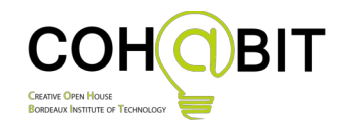

# **Le FABLAB, quelles utilisations dans le métier de la médiatisation du savoir ?**

Master M2 ESPE PIF-MMS **State Accord 19/05/2019** 

Le FabLab Coh@bit vous ouvre ses portes pour vous faire découvrir ce lieu et son potentiel vis à vis de tout public et en particulier pour les jeunes scolarisés ou non.

Le but des ateliers est de vous permettre de voir comment les jeunes peuvent s'approprier ce lieu et comment vous, vous pouvez vous l'approprier dans le cadre de votre métier de la médiatisation du savoir.

Dans le cadre du projet Perseverons (e-fran), nous accompagnons les enseignants dans leur projet en utilisant le FabLab avec pour objectif de permettre aux équipes de recherche d'étudier la persévérance scolaire des élèves. Le montage de ces projets est soumis à certaines contraintes comme le coût, le déplacements des jeunes, le changement de l'emploi du temps…

Durant cette journée, merci de réfléchir individuellement ou en groupe à des idées de projet à monter en collaboration entre les établissements et le FabLab avec pour objectif l'étude de la persévérance scolaire en tenant compte des contraintes des établissements. Nous prendrons du temps en fin de journée pour en discuter.

#### **Déroulement de la journée**

- ➢ Présentation de la journée + visite du FabLab (30min)
- ➢ Projet Pierre de Rosette : Ateliers (2h)
- ➢ Déjeuner (1h)
- ➢ Projet Pierre de Rosette : Ateliers (1h)
- ➢ Atelier « idées de projet » (30min): synthétiser des idées de projet à monter en collaboration entre les établissements et le FabLab permettant l'étude de la persévérance scolaire et en tenant compte des contraintes des établissements.
- ➢ Débriefing (30min) des ateliers et réflexion sur les liens possibles entre le FabLab et les futurs métiers des étudiants.

#### **Contact FabLab COH@BIT**

Jean-Baptiste Bonnemaison mail: fablab@iut.u-bordeaux.fr adresse:15 rue Naudet 33175 GRADIGNAN Cedex Horaires d'ouverture: Du lundi Au vendredi : De 10h à 19h

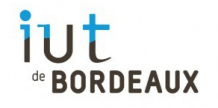

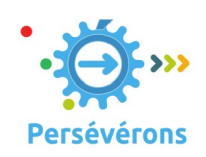

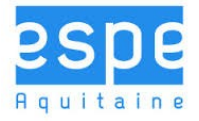

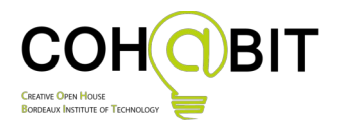

# **Projet "Pierre de Rosette"**

L'idée de ce projet pédagogique est de vous permettre de découvrir le FabLab et ses possibilités en travaillant autour d'un projet technique qui a pour thème les écritures des civilisations anciennes.

L'objectif est d'initier un jeu sur le thème des écritures qui pourra évoluer (avoir un même message sous différentes écritures) et être développé ultérieurement.

Le but du projet technique est de réaliser une tablette d'écriture d'une civilisation de votre choix au travers d'ateliers. Cette pièce pourra servir comme première pièce de votre jeu sur l'histoire des écritures. Elle pourra être positionnée sur une mappemonde ou s'imbriquer avec d'autres tablettes afin de réaliser une espèce de pierre de rosette.

Elle sera fabriquée en bois, elle servira de support pour un petit objet en trois dimensions représentant la civilisation de votre choix et aussi pour des informations que vous aurez collectées et qu'il sera possible de transmettre via un QRcode collé derrière la tablette.

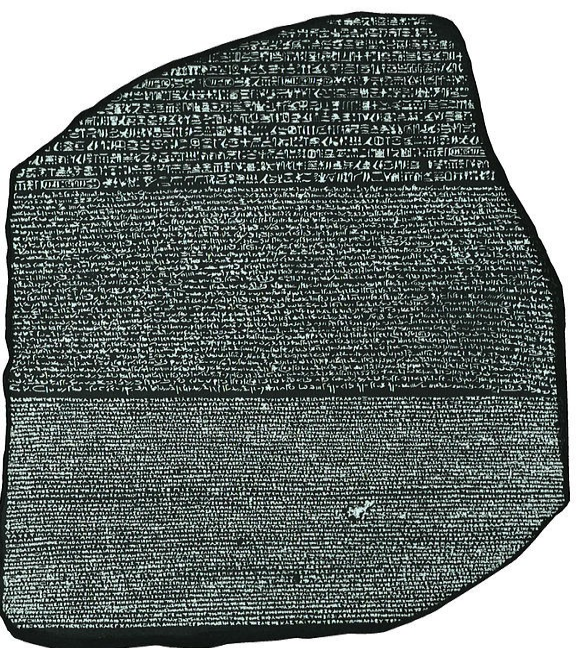

Deux séries d'ateliers vous sont proposés afin de réaliser une pièce complète.

#### **Déroulement des ateliers :**

Vous devez vous répartir en équipes de 3 et devez choisir une civilisation de votre choix.

Les équipes se répartiront en deux groupes pour réaliser les ateliers de manière alternée.

Pour chaque atelier, vous aurez une recherche à faire sur internet, avant de passer à la fabrication de vos pièces.

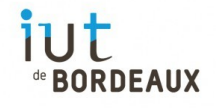

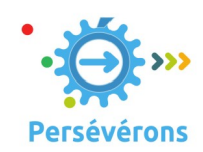

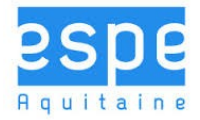

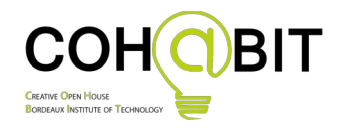

## **Ateliers sur la construction d'une tablette d'écriture par l'intermédiaire d'une découpeuse Laser**

La première partie de l'atelier consiste à réaliser une recherche sur l'écriture de la civilisation de votre choix, afin de choisir une image (sur internet) représentant un texte, un alphabet ou des mots. Cette image servira de base à la création de votre tablette. Elle devra être vectorisée afin d'être lisible par les logiciels reliés à la découpeuse laser. Vous pouvez réfléchir à la forme que vous souhaitez donner à votre tablette (un rectangle ou une forme de votre choix).

La seconde partie de l'atelier sera la prise en main de la découpeuse laser et la transformation de l'image vectorisée sous un langage compris par la découpeuse.

L'utilisation de la découpeuse laser vous sera présentée par un animateur.

#### **Cahiers des charges pour la découpeuse laser (Découpe et gravure)**

Caractéristiques de l'image avant l'accès aux logiciels de la découpeuse laser :

- Image en noir et blanc
- *Vectorisation* de l'image avec le logiciel de votre choix (vous pouvez aussi utiliser le site vectorization.org)
- Le format de sortie de l'image doit être .DXF ou .SVG

Actions nécessaire après vectorisation sous le logiciel CorelDRAW (ou Inkscape):

- Définir la taille de votre image (environ 100x150mm)
- Mettre le dessin au format RGB
- Dessiner une forme autour de votre écriture afin délimiter la coupe. Prévoir un espace de 50x50mm pour coller l'objet qui sera imprimé en 3 dimensions. Choisir le trait le plus fin possible avec une couleur primaire.
- Épaissir les traits du dessin ou colorier en noir les intérieurs afin de faire ressortir les écritures lors de la gravure.

#### **Lexique**

**Vectorisation**: Une image est soit matricielle soit vectorielle.

Une image *matricielle* est composée d'un ensemble de points nommés *pixels*. Le nombre de pixels donne la *résolution de l'image*. Les pixels ne se voient pas à l'œil nu, mais en zoomant sur une partie de l'image, il est possible d'apercevoir un assemblement de petits carrés. Par exemple, une photo numérique est généralement représentée en image matricielle.

L'image *vectorielle* est composée de lignes qui sont liées par des formules mathématiques. L'intérêt d'avoir une image vectorisée est de pouvoir la retravailler facilement, la redimensionner sans perdre en qualité et ainsi obtenir une haute définition à toutes les tailles.

...

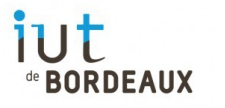

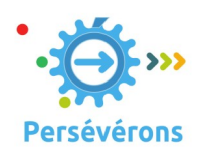

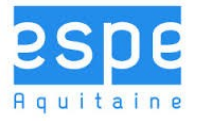

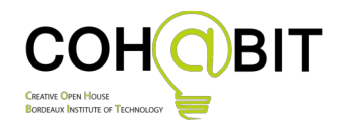

### **Ateliers sur la création d'un QRcode et d'un objet par l'intermédiaire d'une imprimante 3D**

La première partie de l'atelier consiste à réaliser une recherche de sites les plus pertinents sur l'écriture de la civilisation de votre choix, de les sauvegarder, de les indexer et les tagger sur un site (comme diigo.com par exemple). Ce tag permettra de réaliser un QR code avec le logiciel de votre choix (vous pouvez utiliser le site qrcode-pro.com ou qr-code-generator.com). Ce QR code pourra être ensuite collé derrière la tablette.

Cette recherche sera complétée par la recherche d'un objet correspondant à la civilisation de votre choix sur des sites d'impression d'objets 3D (comme thingiverse.com par exemple). *Le but n'est pas d'utiliser un logiciel de CAO (Conception Assistée par Ordinateur) pour construire son objet, sauf si vous êtes expert, mais d'utiliser des modèles 3D existants.*

La seconde partie sera la prise en main de l'imprimante 3D avant de lancer l'impression.

L'utilisation de l'imprimante 3D vous sera présentée par un animateur.

#### **Cahiers des charges pour l'impression 3D**

Caractéristiques du fichier pour l'impression 3D :

- Un objet d'une seul couleur
- Un objet simple à imprimer (faire valider par l'animateur FabLab)
- Avec un seul fichier de sortie au format .STL

Avant d'imprimer votre objet, le fichier .STL est importé sous le logiciel de FAO (Fabrication Assistée par Ordinateur) "Repetier.com"

- Redimensionner l'objet à une taille maximum de 50x50mm
- Lancer le découpage en tranches
- Vérifier le temps d'impression afin d'avoir un temps acceptable par rapport à votre temps de visite

#### **Lexique**

...

**CAO**: La conception assistée par ordinateur permet de modéliser avec précision en 2D ou 3D un produit avant sa fabrication.

**FAO**: La fabrication assistée par ordinateur désigne le script informatique qui commande une machine-outil pour lui indiquer les différentes étapes nécessaires à la fabrication d'une pièce.

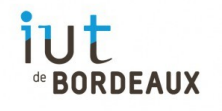

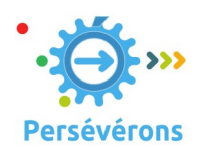

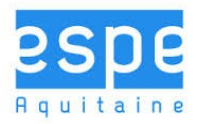